# **Numerical Solution to Laplace's Equation**

Carleton University, Department of Electronics

# **ELEC 3105 Laboratory Exercise 1**

Updated ANSYS Lab

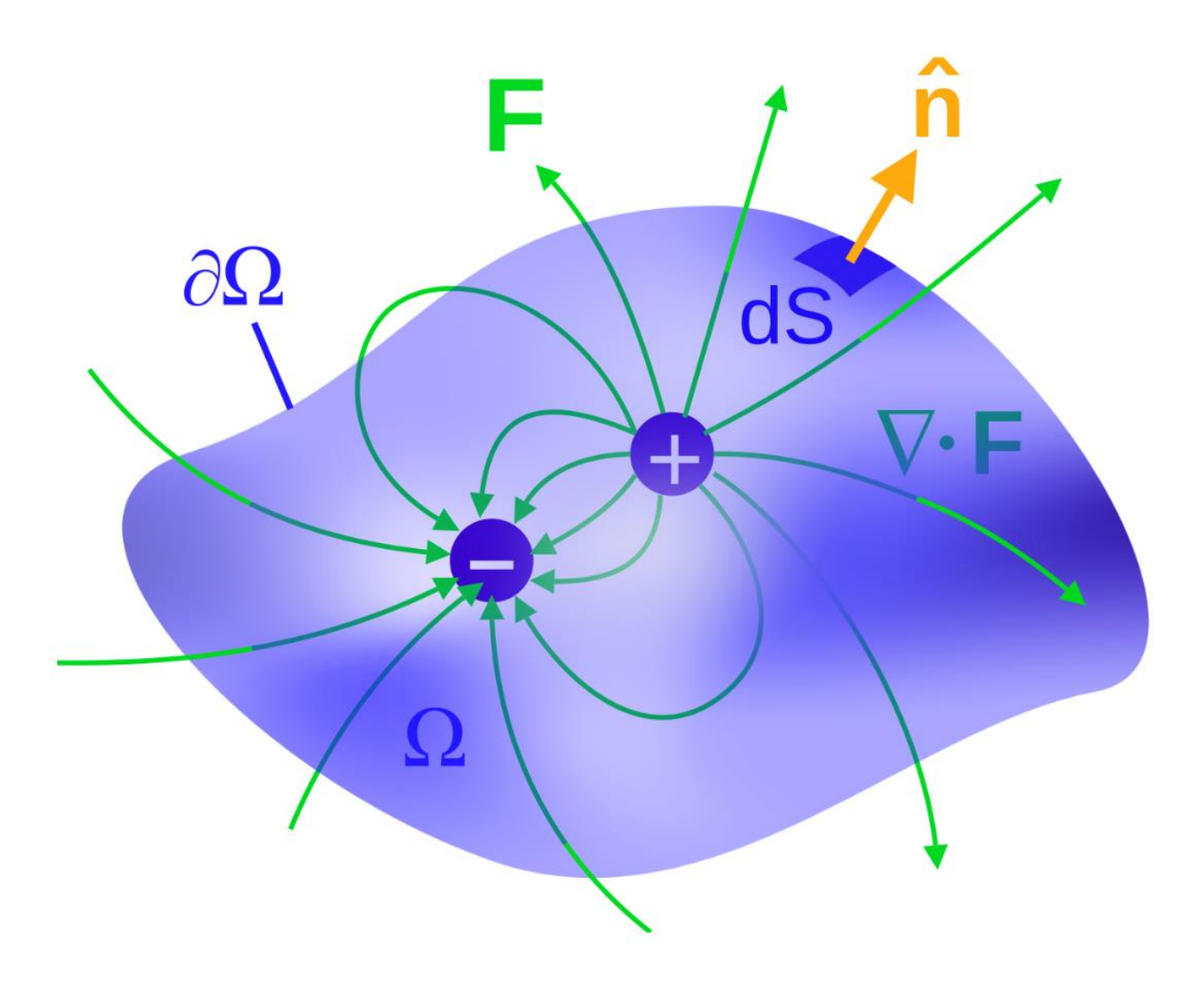

### **LABRATORY REPORT**

Lab reports do not require an introduction/theory section but they should clearly demonstrate your understanding and attention to detail. Explanations should be written in full sentences and plots should be clear with units and captions. Reports should also end with a brief discussion to mention anything notable about the experiment. Most of the plots required for the report can be made in Maxwell and inserted into your report as screenshots.

## **PRE-LABORATORY EXERCISE**

Although this section is labeled as a pre-laboratory exercise it does not need to be completed prior to the experiment. You should complete the exercises and include your answers with your final report.

Note: when you are solving for values such as electric field strength or voltage you MUST include units.**Pre-1: Numerical solution to Poison's and Laplace's equation**

Please refer to the course lecture slides and extended notes related to Poison's and Laplace's equations for additional details on the technique. A summary is provided here. The starting equation is:

$$
\nabla^2 V = -\frac{\rho}{\varepsilon} \tag{P-1}
$$

which is known as Poison's equation. It is a point function which implies that the "second derivative" (Gradient squared here) of the potential function at a particular point in space must equal the negative ratio of the charge density at the point divided by the dielectric constant at that same point. Should the charge density be zero then the equation simplifies to Laplace's form:

$$
\nabla^2 V = 0 \tag{P-2}
$$

A considerable amount of effort goes into solving this equation. For instance, once you solve for the potential you can determine the magnitude and direction of the electric field through:

$$
\overrightarrow{E} = -\overrightarrow{V}V
$$
 (P-3)

Once you know the electric potential and electric field you can pretty well calculate anything else related to electrostatic. The pre-lab will examine solving Laplace's equation using two different techniques. The first is a direct approach solving the second order differential equation. The second involves a numerical solution using a finite difference approach. Both techniques are discussed in detail in class.

#### **Pre-1: Solving the differential equation**

Laplace's equation is a second order differential equation. In Cartesian coordinates it is:

$$
\frac{\partial^2 V}{\partial x^2} + \frac{\partial^2 V}{\partial y^2} + \frac{\partial^2 V}{\partial z^2} = 0
$$
 (P-4)

The same function V is subjected to derivatives with respect to  $(x, y, z)$  and when the second derivatives are formed and then summed, the resultant must be zero. Only then can the original function V be a valid solution to the equation. Under normal circumstances finding the function V that satisfies (P-4) can be difficult and when this occurs, other approaches are used to solve the equation (such as numerical indicated below). For this pre-lab we will consider a simple solution to (P-4).

Consider the parallel plate capacitor shown in figure Pre-1. The lower plate is at 0 volts, and resides in the  $(x, y)$  plane. The upper plate is at 100 volts, also resides in the  $(x, y)$  plane and intersects the z axis a distance *d* from the origin. We will treat *d* (capacitor plate separation) as small, such that we may approximate the capacitor plates as infinite in extent in the  $(x, y)$  planes. As a result the potential function is independent of the x and y coordinates. This statement has to do with the translational symmetry that is present with regards to the x and y coordinates. As you move about in the  $(x, y)$  plane KEEPING **z** CONSTANT the environment always looks the same. Thus in equation (P-4) the derivatives with respect to x and y are zero as (for this geometry) the potential is independent of x and y. The potential does vary in moving along the z direction. The potential is 0 volts at z = 0 and is 100 volts at z  $= d.$ 

**Question Pre-1.1**: Solve the differential equation (P-4) for the parallel plate capacitor of figure Pre-1. It is a second order differential equation so the general solution will have two constants. Determine these constants by making use of the know voltage values at  $z = 0$  and  $z = d$ . Take  $d = 1$  mm. Plot several equipotential lines and from these draw in the electric field lines. What is the numerical value (magnitude and direction) of the electric field? **1 mark**

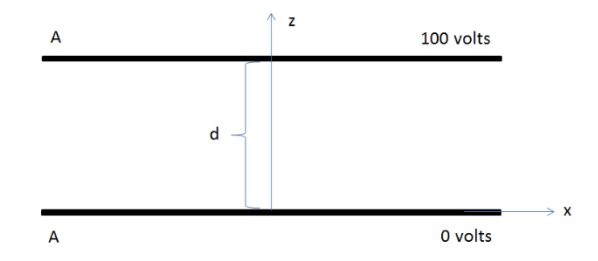

Figure Pre-1: Parallel plate capacitor geometry

**Question Pre-1.2:** Two concentric metal shells are shown in figure Pre-2: The inner shell has a radius of 1 cm and is at 100 volts, the outer shell has a radius of 2 cm and is at 200 volts. The region between the metal surfaces is charge free and air. Express Laplace's equation in spherical coordinates. Indicate which derivatives of the potential function will be zero and why they are zero. Solve the remaining differential equation and plot several equipotential lines for the region between the metal shells. Draw the electric field lines. **1 mark**

**Question Pre-1.3:** What approach would you use to solve the second order differential equation if the geometry of the capacitor plates do not conform to the unit vector directions of a coordinate system? **1 mark**

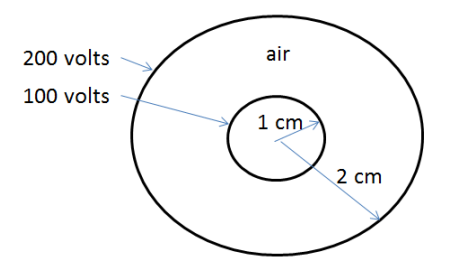

Figure Pre-2: Concentric metal shells geometry

#### **Pre-2: Finite difference solution to Laplace's equation in 1-D**

At this time it is a good idea to review the course lecture slides related to the numerical solution to Poison's and Laplace's equation. A review of the numerical technique is presented here for a geometry which results in a 1-D variation in the potential function. The parallel plate capacitor geometry shown in figure Pre-1 is such a geometry. The potential varies only the z direction and is constant in the  $(x, y)$ plane. Now consider the parallel plate capacitor geometry redrawn in figure Pre-3. The z axis between the capacitor plates has been segmented and each point the z axis is assigned an index (i). The spacing between grid points is uniform and equal to h. The capacitor plate separation is d.

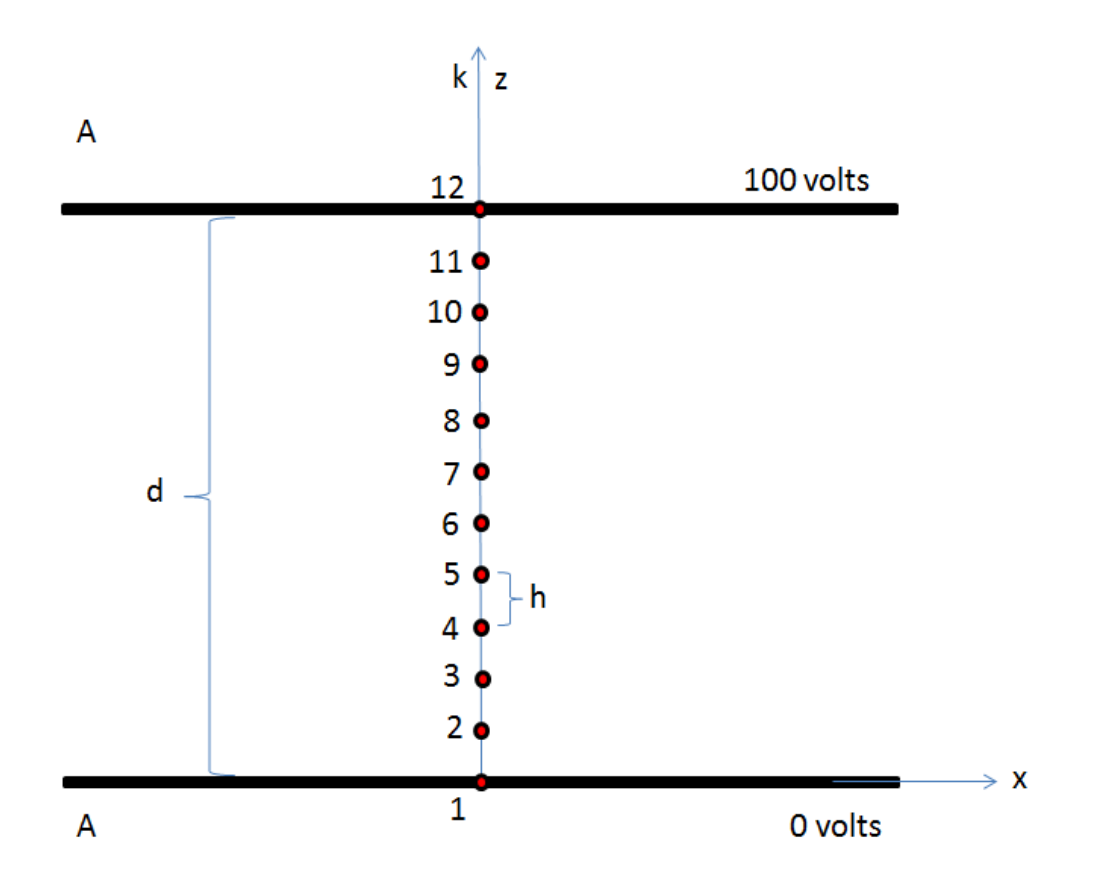

Figure Pre-3: Parallel plate capacitor geometry for numerical technique

Consider now any two adjacent grid points say points 4 and 5. The difference in voltage between these two points is  $\Delta V_{5-4} = V_5 - V_4$ . The separation along the z axis between these points is  $\Delta z = h$ . By definition the first derivative of the potential with respect to the z axis is:

$$
\frac{\partial V}{\partial z} = \frac{\lim_{h \to 0} \frac{V(z+h) - V(z)}{h}}{h}
$$
 (P-5)

If at the moment we ignore the lim as h $\rightarrow$ 0 we see that  $V(z + h) - V(z)$  is the difference in voltage between adjacent grid points separated by  $\Delta z = h$ . Thus an approximation to the first derivative can be obtained by  $\frac{dV}{dz} \approx \frac{\partial V}{\partial z}$ . So now we have a way to calculate the first derivative by examining voltage values of adjacent point. But actually, Laplace's equation is made up of second derivatives. A second derivative is nothing more than the derivative of the derivative. So let's first obtain the derivative between each grid point pair as shown in figure Pre-4. Note that the derivative points are offset from the potential points by h/2. We can now obtain the derivative of the derivative using the green grid points.  $\frac{\partial \left( \frac{\partial V}{\partial z} \right)}{\partial z} = \frac{\partial^2 V}{\partial z^2}$  $\frac{\partial^{-V}}{\partial z^2} =$  $\frac{\partial V(z+h)}{\partial z} - \frac{\partial V(z)}{\partial z}$  $\frac{\overline{1-\partial z}}{\partial z}$ . The derivative of the derivative is also offset by h/2 in grid point location. This brings the second derivative grid point location back on top of the original grid point location. We are almost there, but we will start all over again. Let's get the derivative between points 4 and 5 and also between points 5 and 6:

$$
\frac{\partial V_{5-4}}{\partial z} = \frac{V_5 - V_4}{h} \qquad \text{and} \qquad \frac{\partial V_{6-5}}{\partial z} = \frac{V_6 - V_5}{h} \tag{P-6}
$$

Let's get the derivative of the derivative between points 4, 5 and 6:

$$
\frac{\partial^2 V}{\partial z^2} = \frac{\frac{\partial V_{6-5}}{\partial z} - \frac{\partial V_{5-4}}{\partial z}}{\partial z} = \frac{\frac{V_6 - V_5}{h} - \frac{V_5 - V_4}{h}}{h} = \frac{V_6 + V_4 - 2V_5}{h^2}
$$
(P-7)

For the parallel plate capacitor problem there are no variations in the potential with respect to x and y and the region between the plates is charge free. Thus  $\frac{\partial^2 V}{\partial z^2}$  $\frac{\partial^2 V}{\partial z^2}$  = 0which when using (P-7) gives:

$$
\frac{V_6 + V_4 - 2V_5}{h^2} = 0 \quad \text{after rearranging} \qquad \frac{V_6 + V_4}{2} = V_5 \tag{P-8}
$$

This expression indicates that the voltage at grid point 5 is the average value of the voltage one grid point up and grid point down. This expression can be turned into a numerical technique through the following algorithm:

- Divide the space into an equal number of grid points. Make certain that grid points are assigned to surfaces that are at fixed voltages (like the plates of the capacitors, see figure Pre-3)
- Assign an arbitrary voltage to each grid point that is not fixed. Try to select voltage values in the range of the fixed values.
- Update the voltage on each grid point by forming the average of its nearest neighbours.
- Using the updated values for the voltages, update them again by forming the average of nearest neighbours.
- Repeat the updating process until the voltage values at each grid point no longer change. Usually you will specify the number of decimal points for the accuracy and once the required number of decimal points are resolved the updating process is stopped.
- The final voltage values are the voltage values at the grid points.

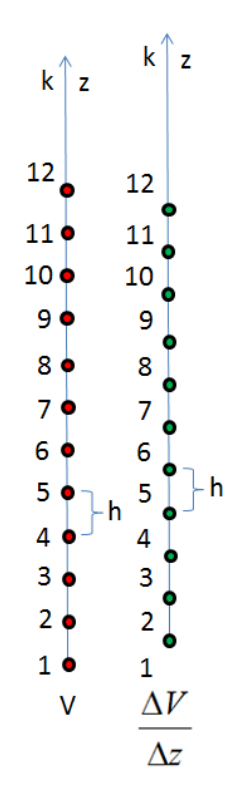

Pre-4: Potential, first derivative and second derivative

**Question Pre-2.1:** For the parallel plate capacitor given in figure Pre-3 use the numerical technique to obtain the voltages at the grid points for the first 5 iterations (start grid points at 50 V). Take d = 1 mm. **1 mark**

**Question Pre-2.2:** Develop an XL spread sheet to solve the parallel plate capacitor numerically with 100 iterations. (If you wish you may write a MATLAB program instead). **1 mark**

**Question Pre-2.3:** Instead of using 12 grid points use 102 grid points. Modify your program to solve numerically Laplace's equation for the parallel plate capacitor with 10,000 iterations. You should use a colour formatting for your grid points as there will likely be too much text to display **1 mark**

**Question Pre-2-4:** Any numerical technique utilized requires an estimate of its accuracy. Examine the course lecture slides or textbooks on numerical techniques and obtain an estimate for the error involved in using this approach to solving Laplace's equation. **1 mark**

#### **Pre-3: Finite difference solution to Laplace's equation in 2-D and 3-D**

The numerical approach presented above can be easily extended into 2-D and 3-D. We need to develop the finite difference approximations to each of the second order derivatives in equation (P-4). We have already worked out the derivative part for the z direction. We imposed a grid along the z axis and formed the first and second derivative. Now in 3-D we need to establish grid points along the other two axes. We thus end up with a volume of grid points with each grid point identified by the indices (i, j, k). We then form the second derivatives for each additional direction. Figure Pre-5 shows one of the grid points extracted (point i, j, k) and its six nearest neighbours.

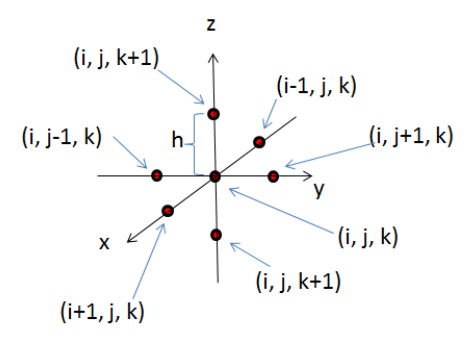

Pre-5: 3-D grid points about center (i, j, k) point

The resultant combination of the three second order derivatives of equation (P-4) results in the following expression:

$$
\frac{\partial^2 V}{\partial x^2} + \frac{\partial^2 V}{\partial y^2} + \frac{\partial^2 V}{\partial z^2} = = \frac{V_{i+1,j,k} + V_{i-1,j,k} - 2V_{i,j,k}}{h^2} + \frac{V_{i,j+1,k} + V_{i,j-1,k} - 2V_{i,j,k}}{h^2} + \frac{V_{i,j,k+1} + V_{i,j,k-1} - 2V_{i,j,k}}{h^2}
$$
 (P-9)

When dealing with Laplace's equation the above equation is equal to zero and thus can be simplified and rearranged to yield an expression for the voltage at point (i, j, k) as the average of its nearest neighbours (3-D Grid):

$$
\frac{V_{i+1,j,k} + V_{i-1,j,k} + V_{i,j+1,k} + V_{i,j-1,k} + V_{i,j,k+1} + V_{i,j,k-1}}{6} = V_{i,j,k}
$$
\n
$$
(P-10)
$$

In the situation where the geometry can be analysed in 2-D, say x and y, the averaging would involve only 4 nearest neighbours with the grid using indices i and j.

$$
\frac{V_{i+1,j} + V_{i-1,j} + V_{i,j+1} + V_{i,j-1}}{4} = V_{i,j}
$$
 (P-11)

The same numerical algorithm presented above can be applied to the 2-D and 3-D grid. The difficulty in using this approach in 2-D and 3-D comes from the bookkeeping required to keep all the grid point averaging correctly linked.

**Question Pre-3.1:** For the structure shown in figure Pre-6 use a 2-D numerical grid approach to obtain a mapping of the potential inside the electrode region. To keep the problem manageable use a grid with a 10 mm spacing. Obtain the voltages on the grid points accurate to 1 decimal place and use either Excel or MATLAB to solve. **1 mark**

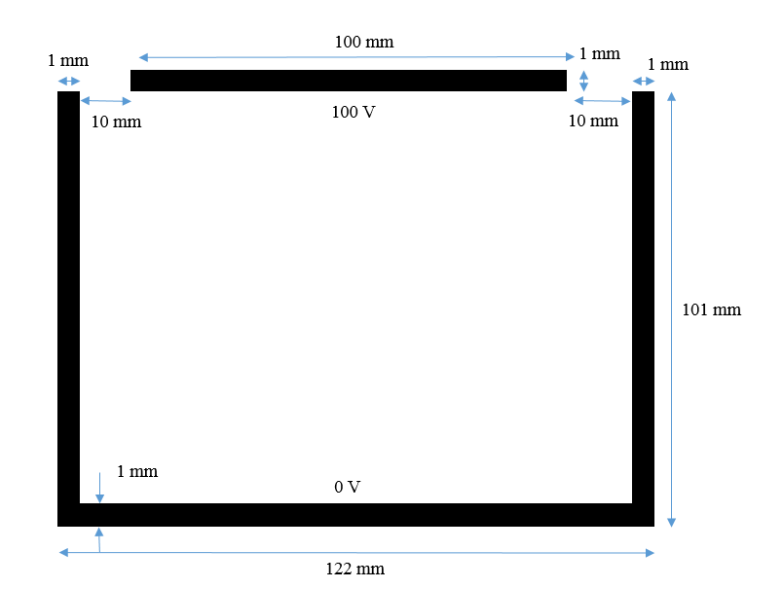

**Note: i**f you are using Excel is might be useful to **Enable iterative calculation** under **File** -> **Options** -> **Formulas.**

Pre-6: Potential well electrode structure

**Question Pre-3.2:** From the potential values determined above draw in the electric field vectors. These can be added to a screenshot of your values using paint or to a copy of Pre-6 with reference to your results **1 mark**

# Lab 1: Numerical Solution of Laplace's Equation

#### ELEC 3105

#### Updated ANSYS Lab

#### **1. Before You Start**

- You will need to obtain an account on the VLSI network if you do not already have one from another course.
- You can discuss the lab with peers but the lab reports are to contain only individual work.
- Show units in all calculations, all graphs require a legend.
- Plots can be made in Maxwell and added into reports as screenshots

### **2. Objectives**

The objective of this lab is to illustrate the use of a powerful numerical technique known as the **finite element method** to solve Laplace's equation for selected problems. The lab will run **on the VLSI server Eli (access instructions in Lab 0)**. The software package we will use is **ANSYS Electronics Desktop – Maxwell 2D/3D Solver** from Ansys Corporation. This software will enable you to visualize the electric field vectors and the voltage equipotential in cross sections of structures consisting of conductors and insulators.

## **3. Background**

The finite element method (FEM) is a numerical technique for finding approximate solutions to partial differential equations [1]. Consider the example of a 2-D solution and its corresponding mesh shown in Figure 1. The lines represent the direction and magnitude of flux density simulated using FEM in the solution image and the triangles (or sub regions) represent a single calculated solution in the mesh image. As an analogy, compare a jpeg file with large pixels, making the image blurry and a jpeg file with smaller pixels, allowing the image to become sharper. Therefore, the smaller the sub region, the more accurate the entire solution. A numerical solution is always an approximation of an analytical solution, which is based on mathematical theory.

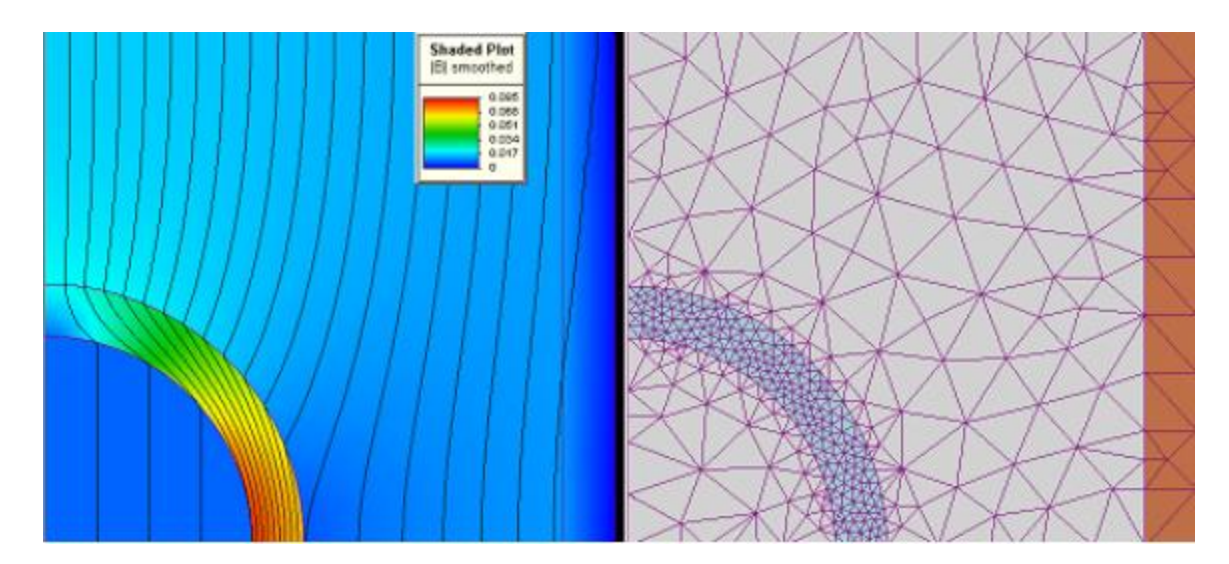

Figure 1: The 2-D solution (left) and mesh (right) [1]

Consider Laplace's equation describing the potential *V* in a 2-D region:

$$
\frac{\partial^2 V}{\partial x^2} + \frac{\partial^2 V}{\partial y^2} = 0 \tag{1}
$$

A solution can be found using FEM by approximating the size of dV. Smaller triangles are used where the potential V(x, y) is rapidly varying, and larger triangles are used where the potential is varying slowly. The potential is approximated within each triangle as a polynomial expansion in x and y. A numerical algorithm is used to solve for the coefficients of the polynomial in each triangle such that the nodes of adjacent triangles have the same potential. Conducting surfaces are constant potential surfaces - the user initially sets the value of the potential at the conductor.

Electric energy is stored in the electric field. The energy stored is given by the expression (units Joules).

$$
W_E = \frac{1}{2} \int \vec{D} \cdot \vec{E} dV \tag{2}
$$

where  $\vec{D} = \varepsilon \vec{E}$  is the electric flux density (*C/m<sup>2</sup>*),  $\vec{E}$  is the electric field intensity (*V/m*), and the dot product is used in the integrand. The energy stored in a capacitor C is given by (units J, Joules):

$$
W_E = \frac{1}{2}C(\Delta V)^2\tag{3}
$$

where ∆V is the potential difference between the conductors of the capacitor. The capacitance of a structure can be evaluated as (units F, Farads):

$$
C = \frac{2W_E}{\Delta V^2} \tag{4}
$$

ANSYS Maxwell 2D/3D can calculate the energy *W<sup>E</sup>* over the 2-D cross-section and then calculate the approximate value of the capacitance C per unit length  $(F/m)$  of the structure using a capacitance matrix. You will be analyzing five different structures:

Problem 1 - Field at a sharp or raised point

Problem 2 - Field in a hollow

Problem 3 - Parallel wire transmission line

Problem 4 - Parallel wire transmission line with plastic coating

Problem 5- Rectangular potential well

You will be asked to plot the voltage and electric field vectors for these structures. The relation between electric field and voltage is found by using the relation below (units J/C or V). [2] (pg.60)

$$
\Delta V_{AB} = \frac{W}{Q_{unit}} = -\int_A^B E \cdot dl = -\int_A^B |E| |dl| \cos \theta \tag{5}
$$

which describes the potential, *V*, of point A with respect to point B, defined as the work done, W, in moving a unit charge *Qunit*, from A to B. The electric field and the potential are perpendicular. In the case of the structures in this lab, equation 5 can be simplified by choosing a path integral such that  $cos(\theta) = 1$ . If the electric field is constant in the region of integration, then all that is left to calculate is the integral with respect to the displacement  $l$ . Based on these special circumstances, the resulting equation is

$$
E = \frac{\Delta V}{\Delta l} \tag{6}
$$

where  $\Delta V$  is the difference in potential between two points and  $\Delta l$  is the distance between the points. The structures in this lab have pre-defined voltages. Keep track of their values as you go through the lab.

#### **4. Running ANSYS Maxwell 2D**

*Note: It is always a good idea to regularly save your projects to prevent losing progress. If the instructions below are not clear for you, research what you are trying to accomplish and always feel free to contact your TAs with any questions. Assume a plate thickness of 1mm unless otherwise stated.*

1. Start the **ANSYS Electronics Desktop** program and select **Project**, then **Insert Maxwell 2D Design**. You can create a new design in the same project you created in lab 0 or you can create a new project for lab 1. Placing a new design within the same project makes referencing your past labs while working easier but it is recommended that you keep only one design expanded at a time in the project manager.

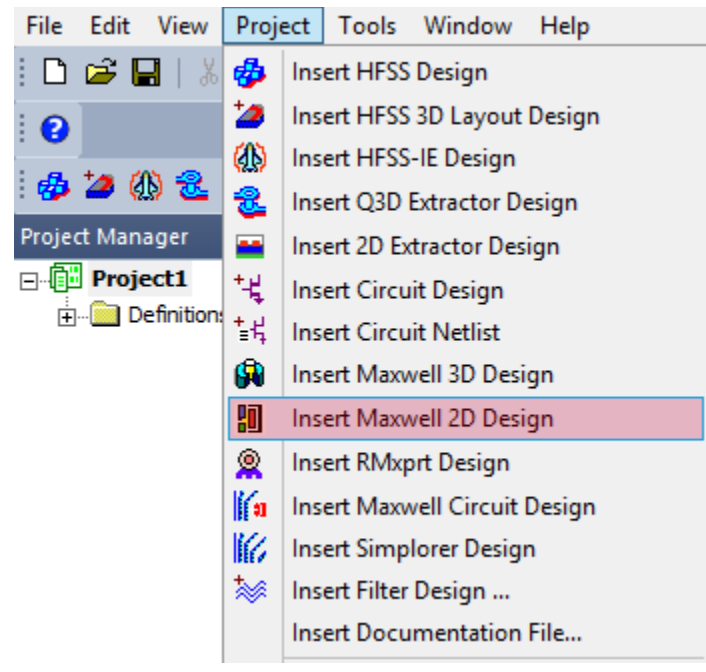

Now, select the **Maxwell 2D** menu option and click on **Solution type**.

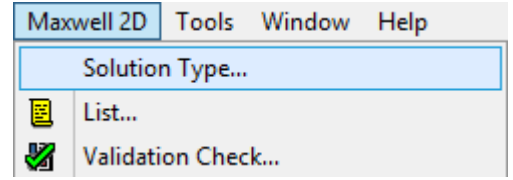

In the window the opens up, **select the required solution type**, for **lab #1 it is Electrostatic**, for **lab #2 it is Magnetostatic**. **Click OK** once you selected the correct option for you.

You can now proceed to the first design for lab 1. When creating the geometries required for this lab reference the techniques used for lab 0.

#### **5. Problem 1: Field at a Raised Point**

This problem models a parallel plate capacitor in which one plate is dented toward the other as shown below. The top plate is at **1 V** and the bottom plate is at **0 V**. The material of both plates is **copper**. The material around the plates is **air**.

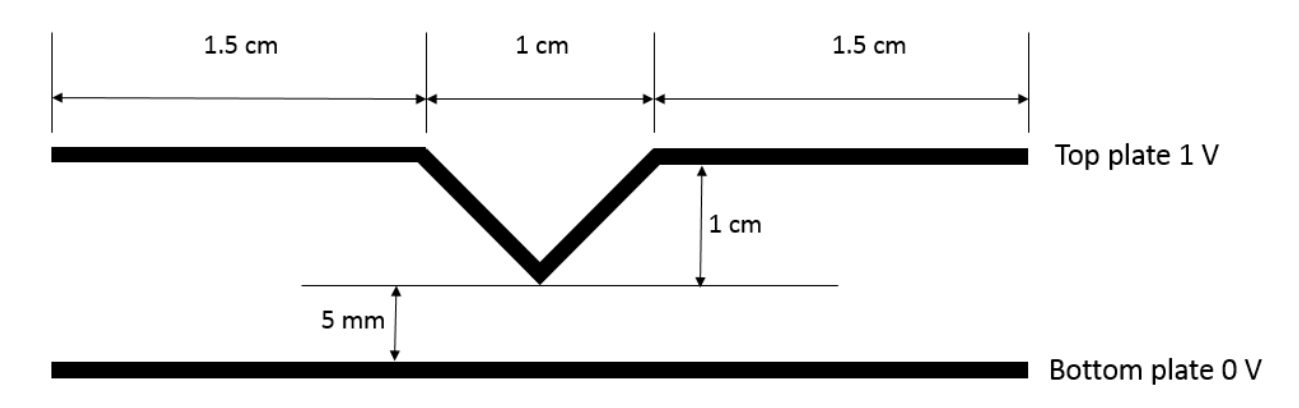

Answer/complete the following questions/directions for **Problem 1**.

- (a) Plot the equipotential voltages and the electric field lines of your structure together in one printout, or individually. Modify the scale of the plot to have 10 divisions (Instead of the default 15). Don't forget to clearly include the legends. **2 marks**
- (b) Where is the location of the maximum electric field strength? What is the value of the maximum field strength? Use the coloured electric field intensity plot and the accompanied legend. Don't forget units. **2 marks**
- (c) Insulating materials will break down or become conducting if the electric field strength exceeds the breakdown strength of the material. For air, the breakdown strength is about  $3 \times 10^6$  V/m. If the gap is reduced to 1 mm, estimate the maximum voltage that could be applied to the top plate. Answer this question using theory and include units. You may use the simulator to check the calculation (Note: The simulator doesn't actually simulate the dielectric breakdown). **1 mark**

#### **6. Problem 2: Field in a Hollow**

This problem models a parallel plate capacitor with one plate dented away from the other as shown below. The top plate is at **1 V** and the bottom plate is at **0 V** source. The material of both plates is **copper** and the dielectric is **air**.

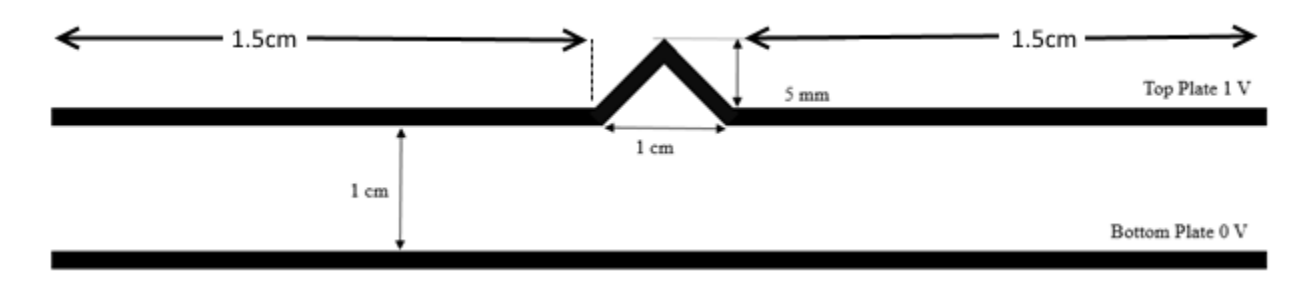

Answer the following questions for **Problem 2**.

- a) Plot the equipotential voltages and electric field lines of your structure as in Problem 1. **2 marks**
- b) Consider the region between the two plates. Why is the electric field different in the hollow? **2 marks**

#### **7. Problem 3: Parallel Wire Transmission Line**

VHF and UHF antennas are usually connected to TV sets by transmission lines consisting of two parallel wires of fixed separation, as shown below. To design the transmission line, we need to find the capacitance per unit length between the wires. The capacitance per unit length is given analytically by (units F/m)

$$
C = \frac{\pi \varepsilon}{\cosh^{-1}(\frac{D}{2a})}
$$
 (7)

where  $\varepsilon$  is the dielectric constant of the homogeneous material surrounding the wires, D is the center to center wire spacing, and *a* is the radius of the wires, as shown below. The dielectric constant of air is  $\varepsilon_0 = 8.854 \times 10^{-12}$  F/m. For other materials, we multiply this value by the relative dielectric constant  $\varepsilon_r$  of the material (that is  $\varepsilon = \varepsilon_0 \varepsilon_r$ ). The function  $cosh^{-1}$  is found using the **hyp** button on any scientific calculator. The object of problem 3 is to **find the capacitance numerically and compare with the theoretical value for a range of separations (D).** 

Start by setting up a Maxwell 2D model of the wires as shown in the figure below. The wires have a radius of **a = 3 mm**. The material of both wires is **copper**, one wire is at **1 V** while the other is at **-1 V**.

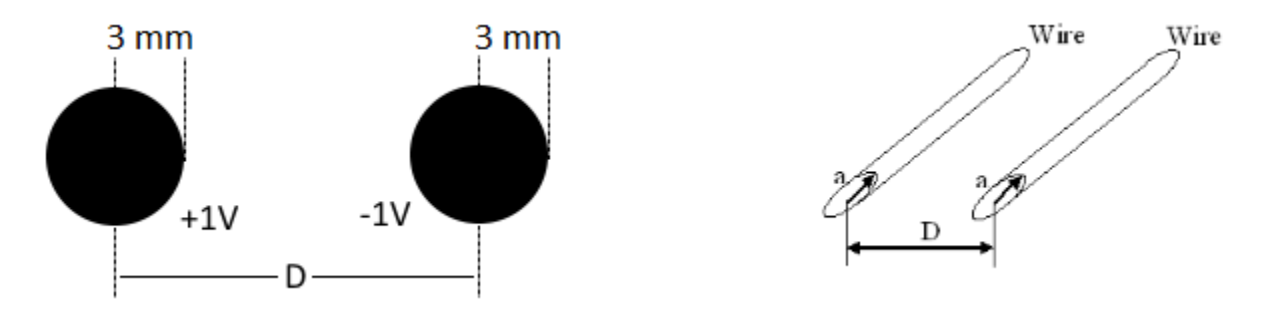

To parameterise the wire separation double click on each wire (Circle) in turn and set a variable "D" for the x-coordinate of the centre position as shown in the figure below.

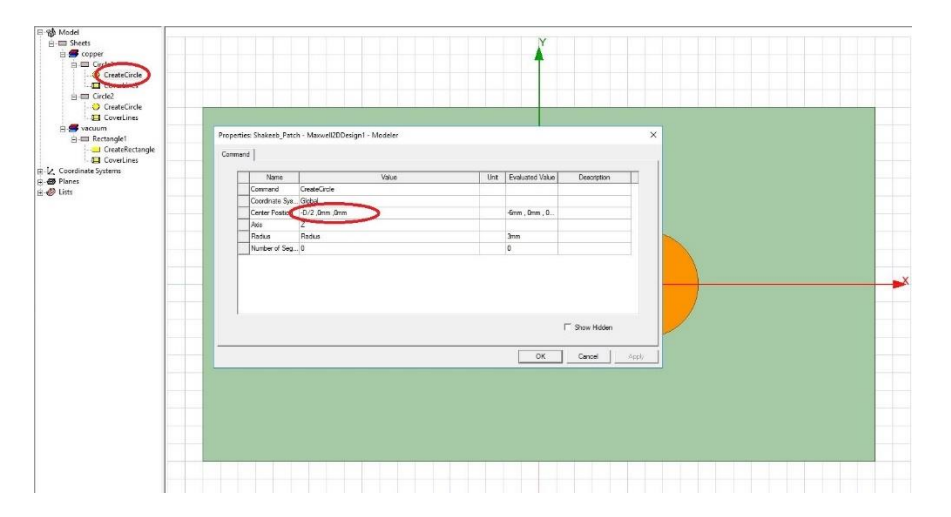

You should create an air box around the two wires with at least 5 mm of air between each wire and the edge of the boundary (think about this, you may need to include "D" in the dimensions for the air box).

In order to sweep the variable "D" a parametric sweep can be inserted by right clicking **Optimetrics** then **Add** then **Parametric…**

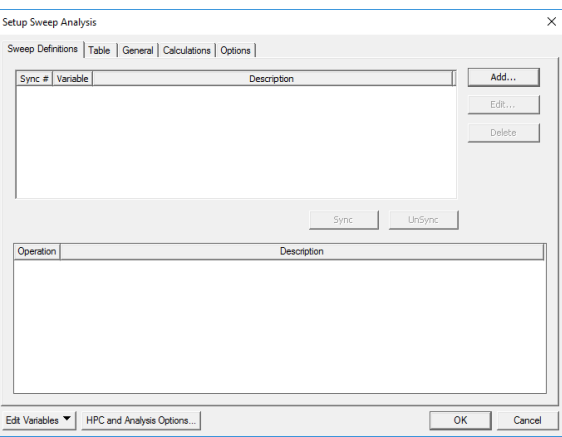

Click **Add…** select the variable "D" and sweep from 8 mm to 20 mm in steps of 0.5 mm. You should also add a Matrix to the Parameters in the Project Manager to calculate the capacitance for each step if you have not done so already. The sweep can then be run by right clicking **ParametricSetup** and **Analyse.**

Then plot your results by right clicking **Results** -> **Create Electrostatic Report** -> **Rectangular Plot**. You should then see a window as shown below.

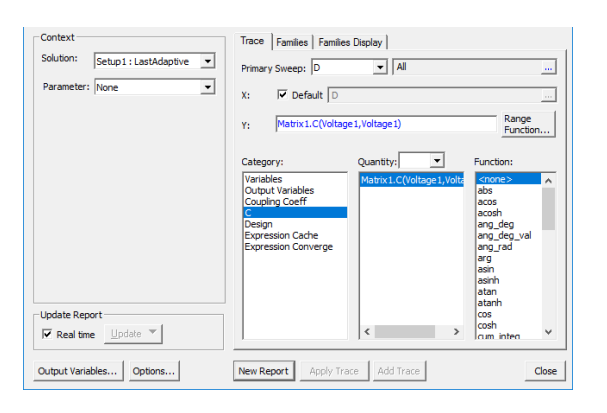

You should plot the variable "C" from the matrix solution against the primary sweep "D". To compare with the theoretical equation, you can either right click your plot from the **Results** section of the **Project Manager** and export as a csv file for comparison in Excel or MATLAB. Or with a little thought you can find a way to plot the theoretical function in Maxwell along side your simulation. Include a plot with both simulation and theoretical values in your report.

Answer the following questions for **Problem 3**, D = 12 mm for these questions**.**

- a) Plot the equipotential voltages and electric field lines of your structure. **2 marks**
- b) What do you notice about the direction of the electric field at any point in relation to the equipotential lines? **1 mark**
- c) Specify the region at which the electric field is maximum and state the maximum value. Use the legend to guide you. Theoretically you will find that the maximum should not be one point, but several points. **3 marks**
- d) Plot the theoretical and simulated values of the capacitance per unit length as a function of wire separation "D" (you should have completed this step already in the introduction to this problem). Compare the two capacitance curves and explain any discrepancy. Remember that you are comparing 2 different methods of solving for capacitance: numerical and analytical. **6 marks**

## **8. Problem 4: Transmission Line with Plastic Coating**

Now modify the structure in Problem 3 so that the wires are coated with a plastic (dielectric) layer of thickness 2.0 mm. The plastic material is **Teflon** and when drawing, the center of the plastic should be the same as the center of the copper wire. Refer to lab 0 for instructions on how to draw a ring.

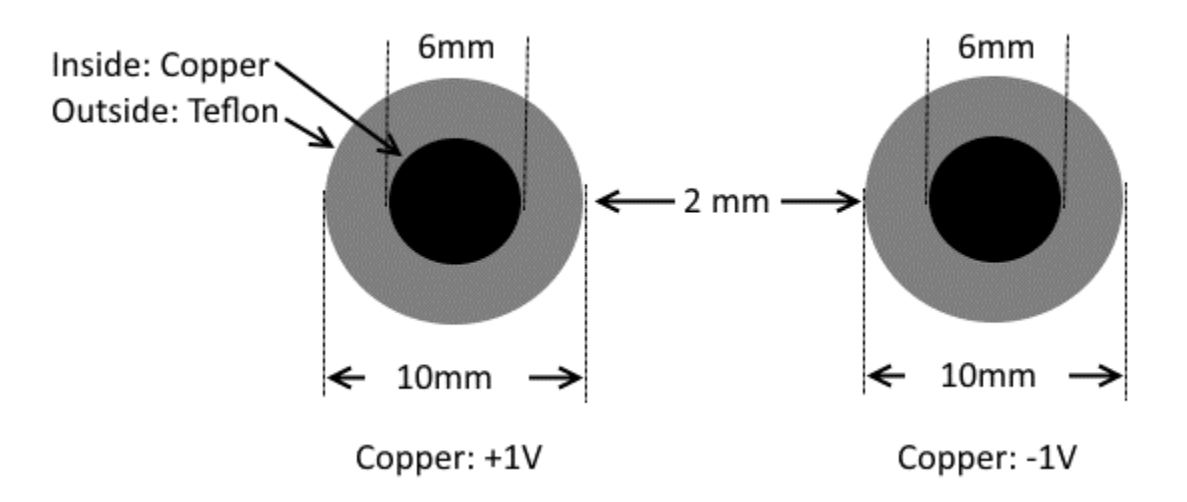

Answer the following questions for **Problem 4.**

- a) Plot the equipotential voltages and electric field lines of your structure. **2 marks**
- b) State the maximum value of the electric field and state why it is greater or less than the maximum values found in Question 3. **2 marks**
- c) Estimate the capacitance per unit length of the transmission line using the simulation software. **2 marks**
- d) Is the capacitance greater or less than the one estimated in Problem 3? Explain. **3 marks**

# **9. Problem 5: Rectangular potential well**

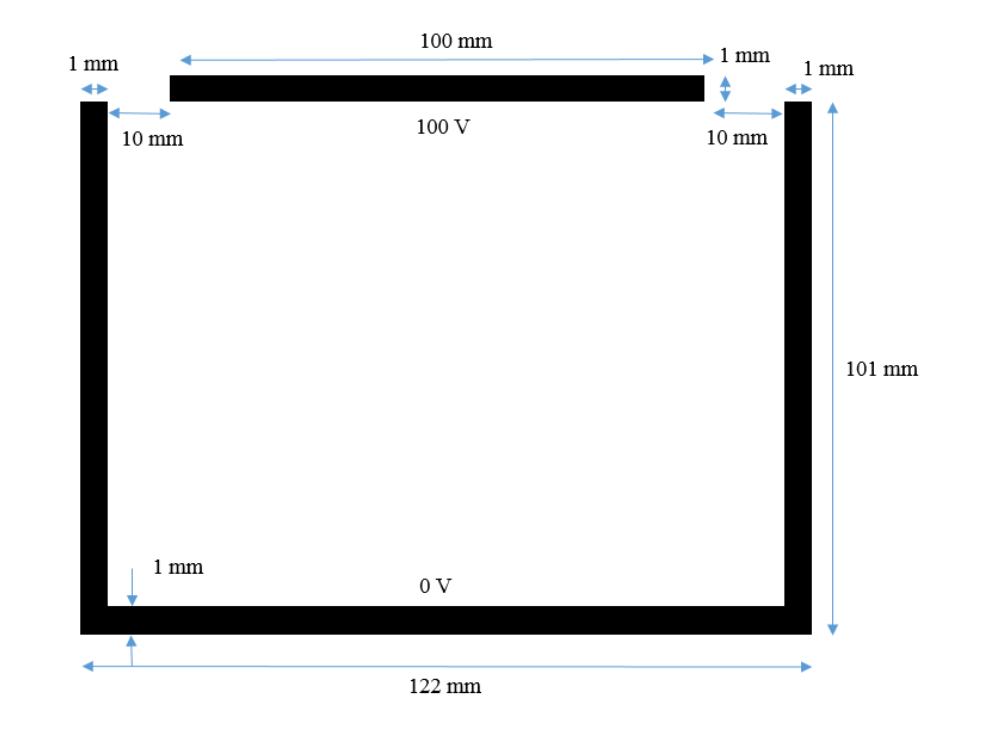

The side plates and bottom plate are connected and all at **0V**. The top plate is at **100V**. The material around the plates is **air**.

Answer the following questions for **Problem 5.**

- a) Plot the equipotential and electric field lines of your structure. **2 marks**
- b) Compare results obtained here with those calculated in the pre-lab section. **2 marks**

## **References**

- [1] http://en.wikipedia.org/wiki/Finite\_element\_analysis, accessed September 2008.
- [2] Edminister, J.A., Schaums Outlines: Electromagnetics, second edition, 1993.